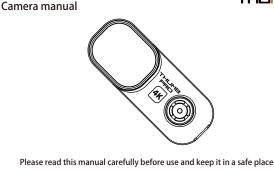

THUMB

RunCam Thumb Pro

**Function indication** 

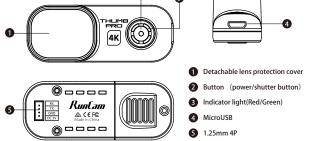

Runtam

Power supply connection and flight controller connection

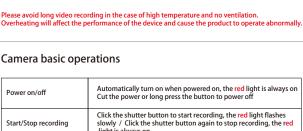

|                                | light is always on                                                                                                    |
|--------------------------------|----------------------------------------------------------------------------------------------------|
| Mode switch                    | Double-click the shutter button quickly to switch between the recording mode (the red light is always on) and the parameter settings mode (the green light is always on) |
| Parameter settings mode        | Scan the QR code in the Runcam APP to configure                                                                                                    |
| Remote control mode            | Thumb Pro Connect ThumbPro to flight controller for operations                                                                                                    |
| SD card error                  | Red light keeps flashing fast                                                                                                    |
| Attention: SD card error inclu | ides card full, slow card speed, card damage and etc.                                                                                                    |
| Micro SD Card                  |                                                                                                    |

U3 card is recommended (4K@30FPS/2.7K@60FPS/1080P@120FPS requires U3 or above) Supports up to 256G microSD card

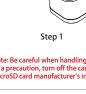

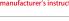

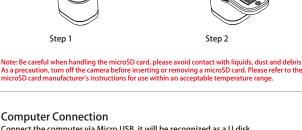

MicroSD Card

Computer Connection Connect the computer via Micro USB, it will be recognized as a U disk.

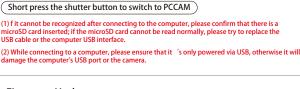

Firmware Update

To ensure optimal performance of the camera, please use the latest firmware version. Check the link below to update for reference

# Android and IOS APP

https://www.runcam.com/download/ThumbPro Firmware upgrade status (Red and green lights flashing fast; when the upgrade is completed, the camera automatically shuts down.)

Search "RunCam" on Google play and Apple Store, or download on our website http://www.runcam.com/download

Please visit: https://support.runcam.com

**Technical Support** 

Video Quality

Medium

50Mbps

50Mbps

30Mbps

50Mbps

Codec

H.264

Low

40Mbps

40Mbps

20Mbps

40Mbps

Resolution

4K@30fps

Video Bitrate and Codec

High

60Mbps

## 2.7K@60fps 60Mbps 40Mbps 1440P@60fps 1080P@120fps 60Mbps

|   | 1080P@60fps         | 45Mbps            | 30Mbps              | 22Mbps              |          |   |
|---|---------------------|-------------------|---------------------|---------------------|----------|---|
|   |                     |                   |                     |                     |          |   |
|   |                     |                   |                     |                     |          | - |
| F | light Controlle     | er UART Conti     | rol                 |                     |          |   |
| F | reparation          |                   |                     |                     |          |   |
|   | Firmware: BetaFligh | nt Firmware (≥3.2 | .0),CleanFlight Fir | mware(≥2.1.0),      |          |   |
|   | KISS Firm           | ware (≥1.3-RC30)  | or INAV Firmware    | e (≥1.7.3).         |          |   |
| ٠ | Any available UART  | interface on the  | Flight Controller   |                     |          |   |
| 1 | Connect the Puncar  | on Thumba DDO wit | h tha LIADT intarfa | an af tha Fliaht Ca | ntrallar |   |

## For example, we connect the Runcam Thumb PRO to the UART 5 interface on the Flight Controller: connect the Flight Controller to the computer, then open the configurator software of the Flight Controller. (Open up the configurator that matches the firmware you are running, Betaflight Configurator for Betaflight, Cleanflight Configurator for Cleanflight). In the Peripherals column of the line UART 5 (on the Ports tab), select Camera (RunCam Protocol) and click Save And Reboot.

BETAFLIGHT

2. Make the Flight Controller recognize the Runcam Thumb PRO

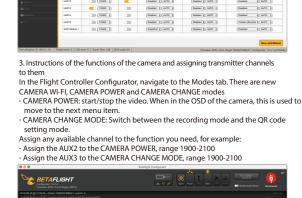

- AUX 2 1 Min: 1900 Max: 2100
- 4. Assign the channel to the switch of the controller Please choose your Model on the controller, then access to the MIXER interface and assign the channel to the switch of the controller. Take opentx 2.2.0 for example, assign the channels CH5, CH6 and CH7 to SA, SB and SD respectively
  - 5. Test
    Power the Flight Controller and the Runcam Thumb PRO Set the SA to the bottom, the camera starts/stops the video
     Set the SD to the bottom, the camera switches among the two modes: video and OSD setting mode
- Specifications

## Runcam Thumb Pro 4K@30fps\2.7K@60fps\1440P@60fps\

| Resolution                                | 1080P@120fps\1080P@60fps |  |
|-------------------------------------------|--------------------------|--|
| Sensor                                    | IMX577(12MP)             |  |
| F.O.V                                     | 150°                     |  |
| Video Format                              | MP4                      |  |
| Gyro                                      | Bulit-in                 |  |
| Communication Interface                   | Micro USB                |  |
| Micro SD Card Capacity                    | 256G Max                 |  |
| USB Power Input/<br>Terminal Power Supply | DC 5.0V                  |  |
| Remote Control                            | Uart                     |  |
| Power Consumption                         | 500mA@5V Max             |  |
| Dimension                                 | 54mm*25.5mm*21mm         |  |
| Net Weight                                | 16g                      |  |